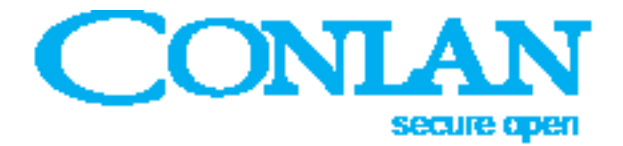

# Prox læser P1000

Art. Nr: 480070 (sort), 480071 (hvid)

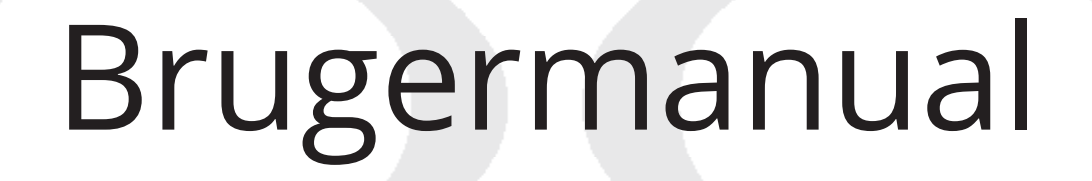

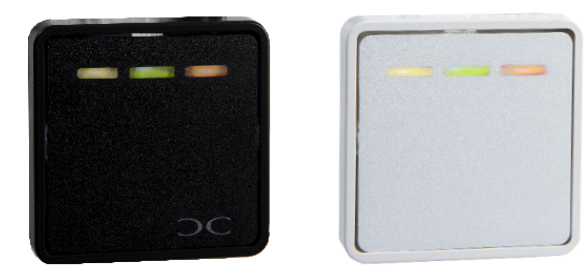

 $\epsilon$ 

P1000\_brugermanual\_DANaug20

Conlan ApS · Speditørvej 2A · DK-9000 Aalborg · Tel: +45 72 40 60 03 · Fax: +45 96 32 00 22 www.conlan.dk · info@conlan.dk

## OC

### Indhold

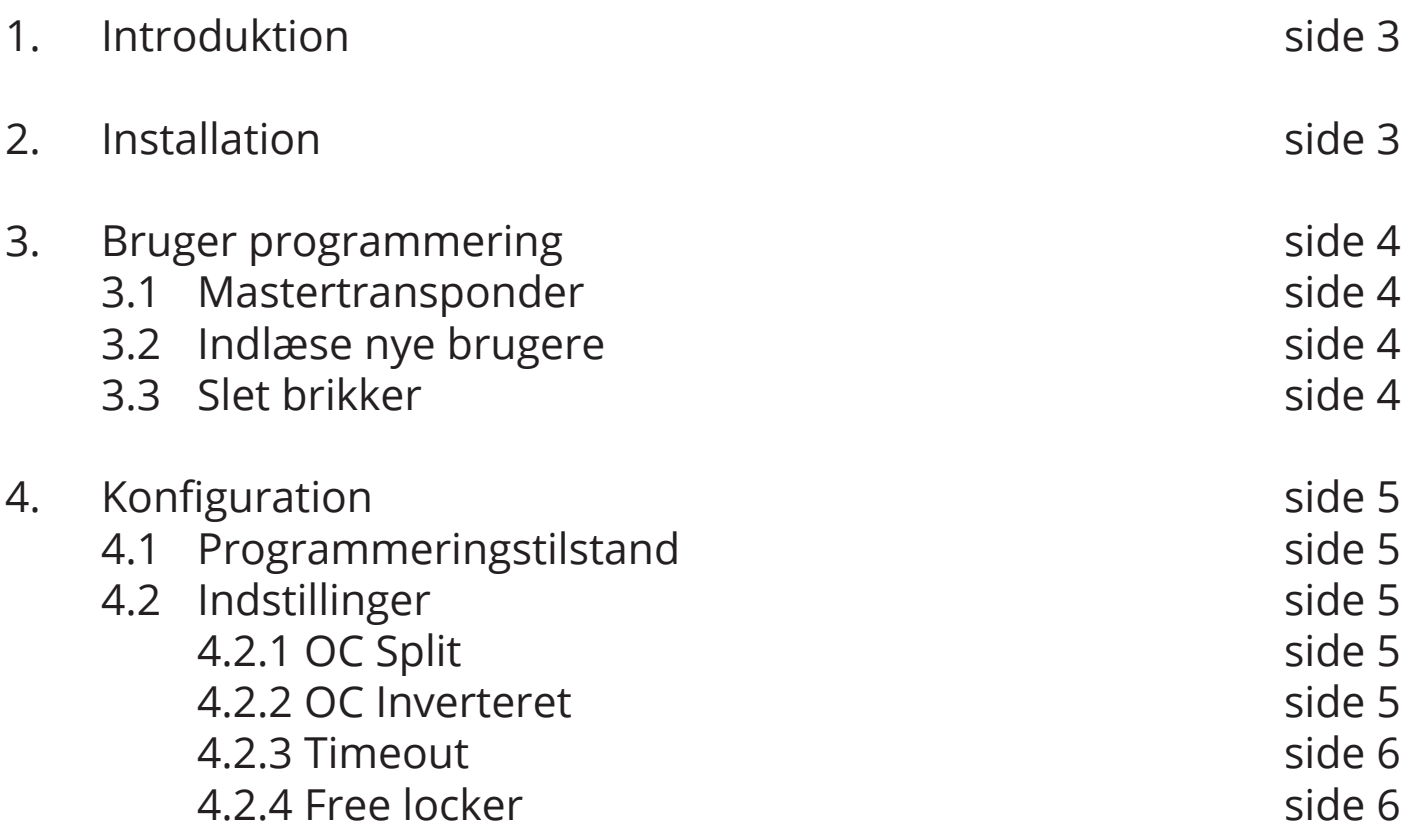

#### 1. Introduktion

P1000 er en flexibel Prox læser til mange forskellige anvendelsesmuligheder, der kan læse både Atmel og E-marine. Læseren har 3 LED'er (gul grøn og rød) for indikation af godkendt/afvist brik/kort og til navigering under konfigureringen af læseren. Der er plads til 80 brugere (i 2 blokke for hver udgang).

Ved standby lyser den gule LED ( $\circ \circ \circ$ ) Ved korrekt brik den gule og den grønne LED (000) Ved forkert brik lyser den røde LED (000)

#### 2. Installation

Monter læseren på et jævnt overflade.

Forbind ledningerne til strømforsyning, slutblik, koblingsboks osv.

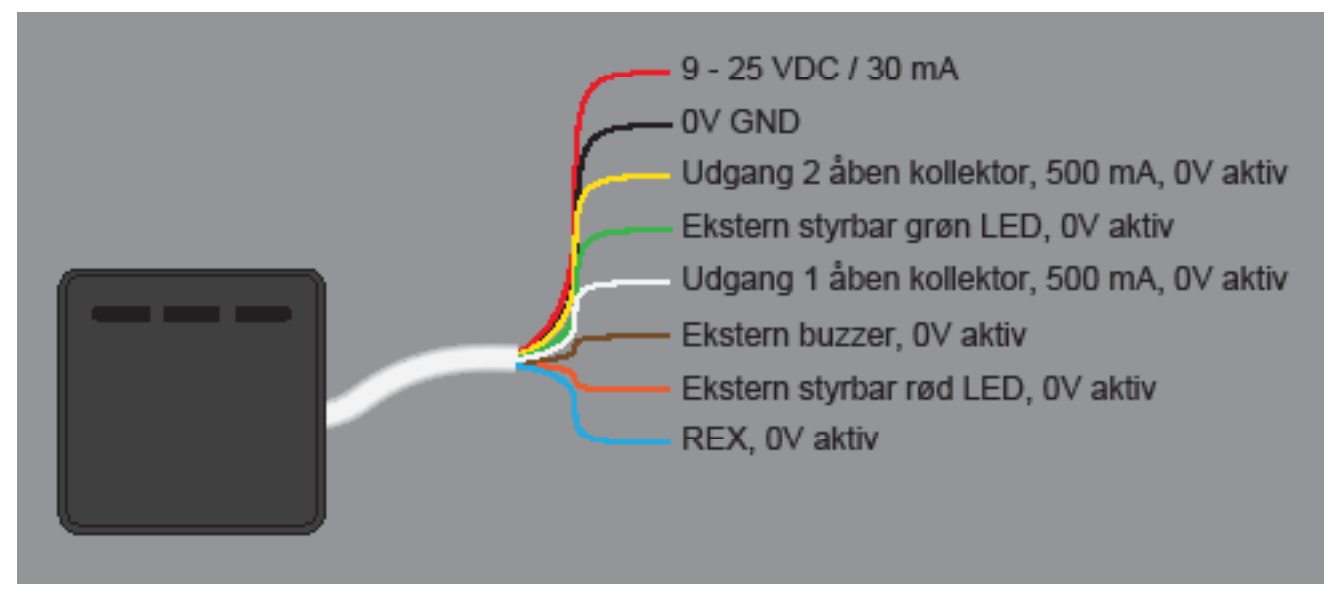

**Bemærk:** Lige efter at strømmen er slået til lyser alle 3 LED'er og buzzeren giver lyd. Bagefter blinker den gule LED og buzzeren er stille.

### 3. Bruger programmering

#### 3.1 Mastertransponder

Den første brik der indlæses bliver til Mastertransponder. Mastertransponderen kan ikke aktivere læserens udgange, men kan administrere brugere og konfigurere Prox læseren. Når Mastertransponderen er programmeret vil den gule LED lyse fast.

#### 3.2 Indlæse nye brugere

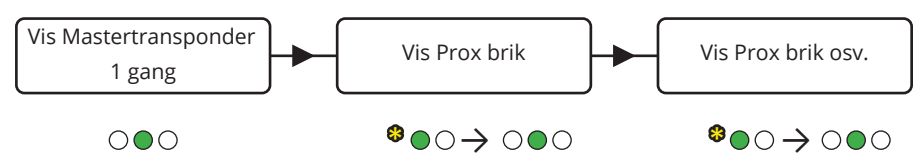

For at forlade programmeringen, vent i 30 sekunder eller afbryd og tilslut spændningen.

#### 3.3 Slet brugere

#### *Slet individuelle brugere*

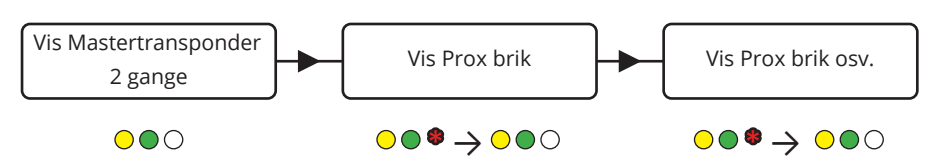

P1000 kan også slette alle brikker på en gang, slette en mistet brik og slette Mastertransponderen. Brug det medfølgende konfigurationsskema som vejledning.

## 4. Konfiguration

#### 4.1 Programmeringstilstand

For at kunne konfigurerer P1000's opsætning skal læserens afbrydes og tilsluttes igen (i ca. 2 sekunder). Nu kan Mastertransponderen konfigurere P1000's indstillinger, se konfigurationsskemaets  $H$  markeringer. **OBS.** Husk at vise Mastertransponderen inden for 10 sekunder for at du kan ændre P1000's konfigurationer (timeout).

De følgende konfigurationer virker kun efter strøm fra/til som beskrevet.

#### 4.2 Indstillinger

Disse indstillinger kan splitte udgangene, inverterer udgangene og indstiller timeout. Brug det medfølgende konfigurationsskema.

4.2.1 OC Split (1 blink på den gule LED)

Fra fabrikken aktiverer de indlæste brikker begge udgange (brugerplads 1 til 80). Denne indstilling deler brugerpladserne. Brugerplads 1 til 40 aktiverer udgang 2 (gul ledning) og brugerplads 41 til 80 aktiverer udgang 1 (hvid ledning). Vis Mastertransponder for toggle ( $\bullet$  = split,  $\bullet$  = samlet).

4.2.2 OC1 og OC2 inverteret (2 eller 3 blink på gul LED)

Disse funktioner inverterer P1000's udgange (2 blink for udgang 1 og 3 blink for udgang 2).

( $\bullet$  = inverteret,  $\bullet$  = ikke inverteret).

#### 4.2.3 Timeout (4 blink på gul LED)

Denne funktion indstiller P1000's timeout tid. Vis Masterbrikken for at starte, buzzeren giver et bip for hver sekund, vis Masterbrikken igen for at afslutte tællingen.

#### 4.2.4 Free locker (5 blink på gul LED)

Free locker funktionen er en funktion, som med fordel kan anvendes til adgangskontrol, hvor brugeren ofte skifter.

Vis læseren en prox brik, og hvis skabet er fri, låser det, og kan kun låses op med samme brik.

#### **Free locker timeout**

Tæller i timer, så vent eks. 4 sekunder, hvis den skal indstilles til 4 timer før timeout. Gem 0 for at læseren ikke åbner efter x timer, men først når brikken bliver vist igen. Default er sat til 10 timer.

Brugerposition 1 laver reset af free locker funktionen.

## OC

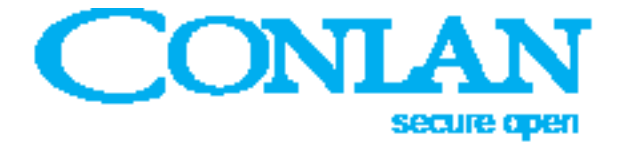

Tak fordi de valgte Conlans produkter.

For yderligere hjælp, kontakt venligst Vores support service.

Conlan ApS · Speditørvej 2A · DK-9000 Aalborg · Tel: +45 72 40 60 03 · Fax: +45 96 32 00 22 www.conlan.dk • info@conlan.dk